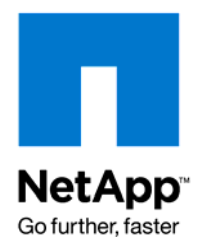

Technical Report

# Cross-Platform Database Migration Using Oracle Transportable Tablespaces and NetApp **FlexClone**

Kannan Mani and Matt DeMarco, NetApp September 2009 | TR-3791

## **ABSTRACT**

This document explains the process of cross-platform database migration using Oracle® transportable tablespaces, and it also provides the steps to clone Oracle Databases using NetApp® FlexClone®.

#### TABLE OF CONTENTS

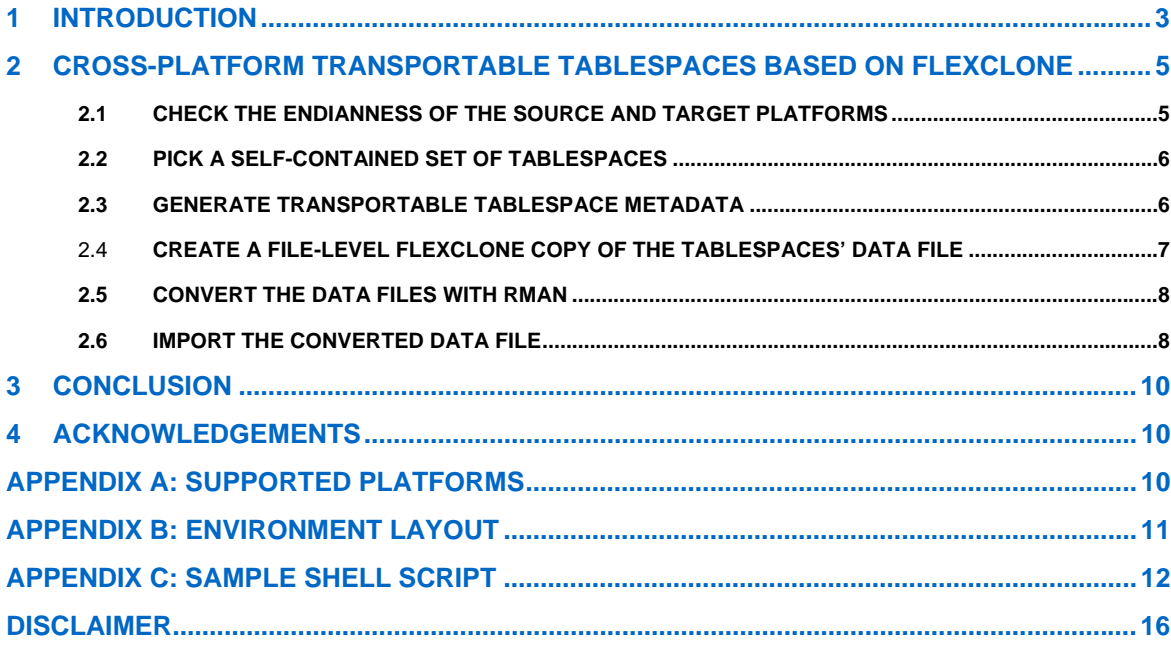

## <span id="page-2-0"></span>**1 INTRODUCTION**

The movement of data from OLTP databases to data warehouses has been one of the most timeand space-consuming processes for Oracle Database administrators. Oracle offers many tools to address these issues such as import/export, data pump, streams, change data capture, and transportable tablespaces.

With transportable tablespaces, one requirement prior to Oracle Database 10*g* was that the database hosts share the same platform due to endianness restrictions. The endianness is the byte ordering of blocks in a file system, which differs between host operating systems. For example, platforms such as Linux®, Windows®, OpenVMS, and Tru64 are small endian platforms, and Solaris™, HP-UX (Intel® IA64 and PA-RISC), AIX, IBM zSeries-based Linux, and IBM Power-based Linux are big endian platforms.

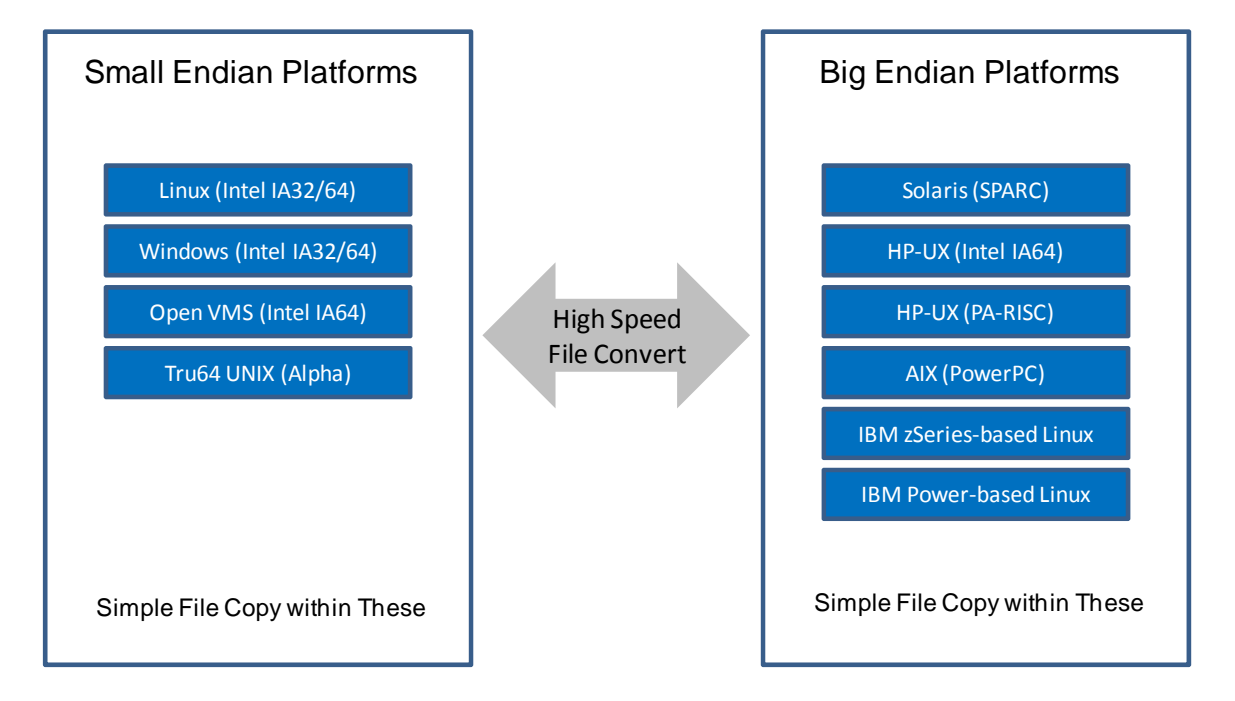

**Figure 1) Supported platforms for Oracle Database cross-platform transportable tablespaces.**

This restriction is now lifted with the introduction of the new Oracle Database 11*g* feature crossplatform transportable tablespaces. With this new feature, it is now possible to move Oracle data files between platforms with different endianness.

With the removal of this restriction, Oracle DBAs can now move data between platforms in a rapid manner. The movement of the tablespaces still relies on classic data movement techniques such as FTP, rsync, or copy. Customers using NetApp® FAS or V-Series can leverage Data ONTAP® FlexClone technology to quickly clone files that make up a tablespace without consuming additional space.

NetApp FlexClone software enables true cloning: instant replication of data files, LUNs, and volumes without requiring additional storage space at the time of creation. Each cloned file, LUN, or volume is a transparent, virtual copy of the data that can be used for essential enterprise operations such as testing and bug fixing, platform and upgrade checks, multiple simulations against large data sets, remote office testing and staging, and provisioning of server and desktop images. NetApp FlexClone provides substantial storage space savings, which means you can manage many more data set variations in less time and with less risk at a lower cost to your organization.

[NetApp FlexClone](http://www.netapp.com/us/products/platform-os/flexclone.html) allows you to create data set replicas of entire Data ONTAP volumes as well as replicas at the individual file or LUN level. For volume-level cloning, a FlexClone replica is a writable Snapshot<sup>™</sup> copy with all of the capabilities of a NetApp FlexVol® volume. It is a truly virtual data container that can be provisioned, sized, and resized dynamically to simplify operations and increase the responsiveness of your organization. For those applications in which more granularities is needed, file- and LUN-level cloning leverages NetApp block sharing technology, resulting in maximum storage utilization since incremental capacity is needed only for clone-specific metadata and non-redundant data blocks.

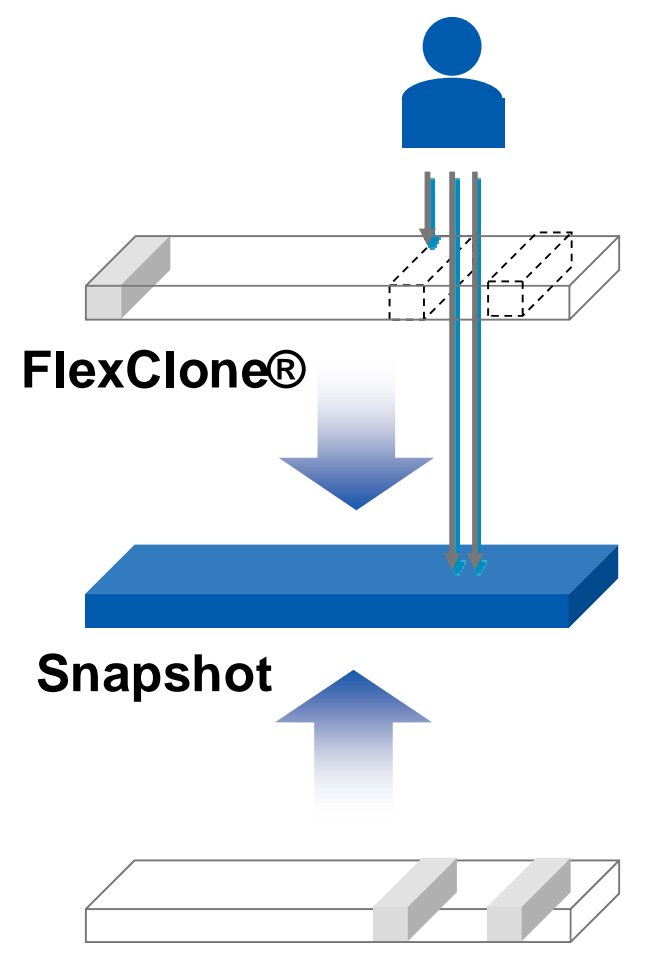

## **Active volume**

**Figure 2) NetApp FlexClone.**

By using the technologies available to NetApp customers, we can transport Oracle tablespaces and eliminate the "Ship data files to target" step in the workflow shown in Figure 3.

<span id="page-4-0"></span>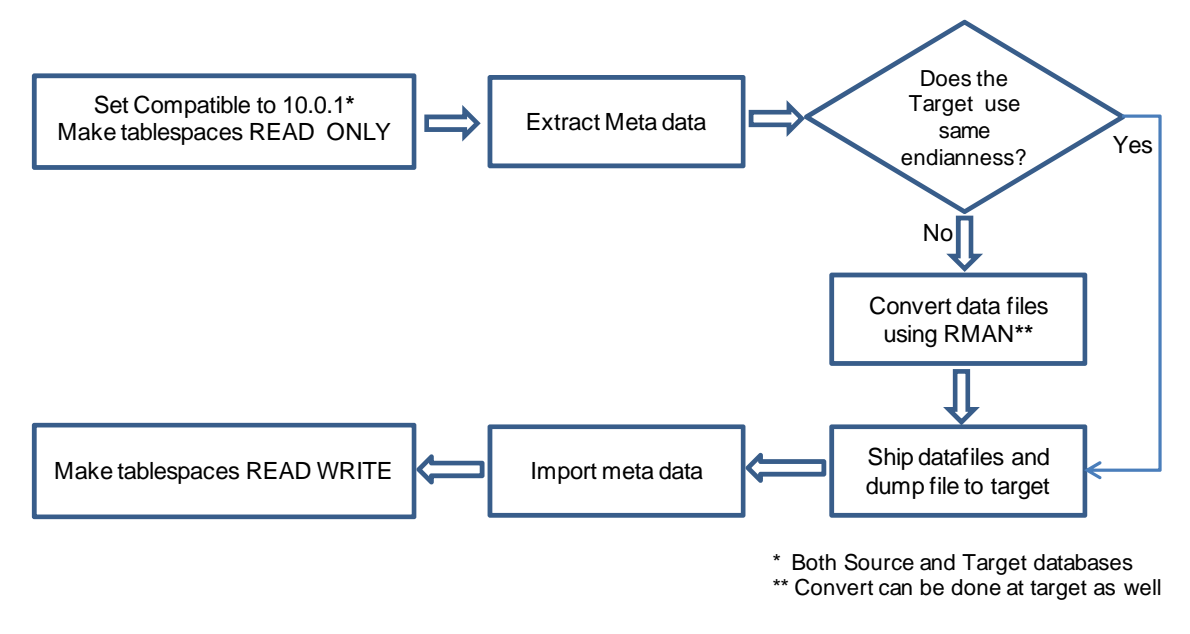

**Figure 3) Oracle cross-platform transportable tablespaces workflow**.

## **2 CROSS-PLATFORM TRANSPORTABLE TABLESPACES BASED ON FLEXCLONE**

The steps involved with performing this solution based on FlexClone are very similar to standard transportable tablespace movement with the exception that you will be creating a FlexClone copy rather than moving data from one storage system to the other.

#### **2.1 CHECK THE ENDIANNESS OF THE SOURCE AND TARGET PLATFORMS**

For cross-platform transport, check the endian format of both platforms by querying the V\$TRANSPORTABLE\_PLATFORM view.

The following SQL statement can be used to check the endianness of both the source and target:

SELECT d.PLATFORM\_NAME, ENDIAN\_FORMAT FROM V\$TRANSPORTABLE\_PLATFORM tp, V\$DATABASE d WHERE tp.PLATFORM\_NAME = d.PLATFORM\_NAME;

The output of the query on the source platform should look like the following:

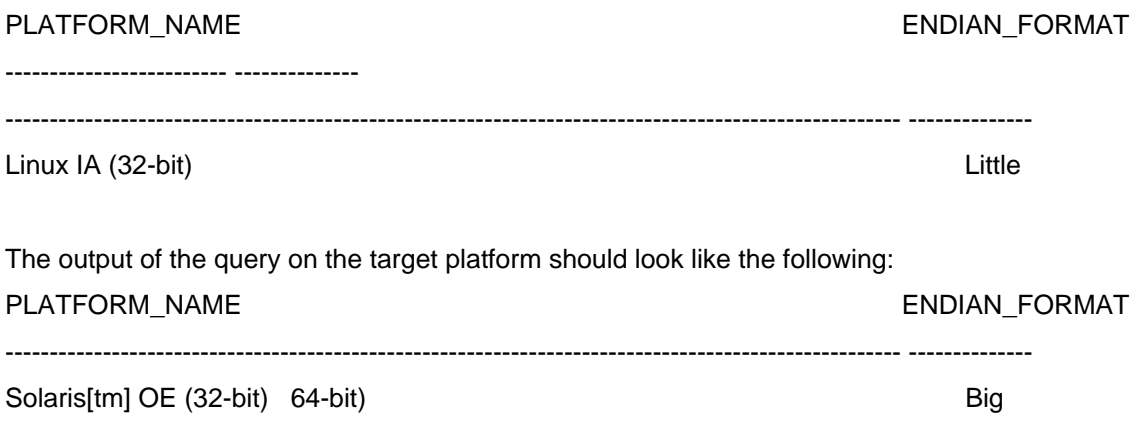

#### <span id="page-5-0"></span>**2.2 PICK A SELF-CONTAINED SET OF TABLESPACES**

There might be logical or physical dependencies between objects in the transportable set and those outside of the set. You can only transport a set of tablespaces that is self-contained. In this context "self-contained" means that there are no references from inside the set of tablespaces pointing outside of the tablespaces.

In order to make sure that the tablespaces are self-contained, we have to execute the following PL/SQL package on our source tablespace:

EXECUTE DBMS\_TTS.TRANSPORT\_SET\_CHECK('sales\_data', TRUE);

After invoking this PL/SQL package, you can see all violations by selecting from the TRANSPORT\_SET\_VIOLATIONS view. If the set of tablespaces is self-contained, this view is empty.

You can check for violations by querying the view as follows:

SELECT \* FROM TRANSPORT\_SET\_VIOLATIONS;

no rows selected.

#### **2.3 GENERATE TRANSPORTABLE TABLESPACE METADATA**

Any privileged user can perform this step. However, you must have been assigned the EXP\_FULL\_DATABASE role to perform a transportable tablespace export operation.

After making sure that you have a self-contained set of tablespaces that you want to transport, generate a transportable tablespace set by performing the following actions:

SYS@thor>alter tablespace sales\_data read only;

Tablespace altered.

Once the source tablespace is read-only, invoke data pump or export to create the metadata for the tablespace.

The data pump utility is used to export only data dictionary structural information (metadata) for the tablespaces. No actual data is unloaded, so this operation goes relatively quickly even for large tablespace sets.

Enter the following command to export the metadata:

EXDP system/oracle DUMPFILE=endian.dmp DIRECTORY=etl\_stage TRANSPORT\_TABLESPACES = sales\_data

Export: Release 11.1.0.6.0 - Production on Thursday, 2 July, 2009 11:15:53

Copyright (c) 2003, 2007, Oracle. All rights reserved.

Connected to: Oracle Database 11g Enterprise Edition Release 11.1.0.6.0 - Production With the Partitioning, Oracle Label Security, OLAP, Data Mining and Real Application Testing options Starting "SYSTEM"."SYS\_EXPORT\_TRANSPORTABLE\_01": system/\*\*\*\*\*\*\*\* dumpfile=endian.dmp directory=etl\_stage transport\_tablespaces = sales\_data Processing object type TRANSPORTABLE\_EXPORT/PLUGTS\_BLK Processing object type TRANSPORTABLE\_EXPORT/TABLE Processing object type TRANSPORTABLE\_EXPORT/POST\_INSTANCE/PLUGTS\_BLK Master table "SYSTEM"."SYS\_EXPORT\_TRANSPORTABLE\_01" successfully loaded/unloaded \*\*\*\*\*\*\*\*\*\*\*\*\*\*\*\*\*\*\*\*\*\*\*\*\*\*\*\*\*\*\*\*\*\*\*\*\*\*\*\*\*\*\*\*\*\*\*\*\*\*\*\*\*\*\*\*\*\*\*\*\*\*\*\*\*\*\*\*\*\*\*\*\*\*\*\*\*\*

Dump file set for SYSTEM.SYS\_EXPORT\_TRANSPORTABLE\_01 is:

#### <span id="page-6-0"></span> /oracle/etl\_stage/endian.dmp \*\*\*\*\*\*\*\*\*\*\*\*\*\*\*\*\*\*\*\*\*\*\*\*\*\*\*\*\*\*\*\*\*\*\*\*\*\*\*\*\*\*\*\*\*\*\*\*\*\*\*\*\*\*\*\*\*\*\*\*\*\*\*\*\*\*\*\*\*\*\*\*\*\*\*\*\*\*

Datafiles required for transportable tablespace SALES\_DATA: /oracle/etl\_stage/sales\_data.dbf Job "SYSTEM"."SYS\_EXPORT\_TRANSPORTABLE\_01" successfully completed at 11:16:56

#### 2.4 **CREATE A FILE-LEVEL FLEXCLONE COPY OF THE TABLESPACES' DATA FILE**

Once the transportable tablespace set is created, we can leverage the unique Data ONTAP feature of creating a FlexClone copy of the data file for the tablespace. This allows us to create a clone of the data file in seconds.

In order to leverage this feature, issue the following command for the clone on the NetApp controller:

CLONE START /vol/etl\_volume/sales\_data.dbf /vol/etl\_volume/CLONE\_sales\_data.dbf

Once the operation completes, you can see the newly cloned data file on the source and target by issuing the following command:

On the source:

```
[oracle@orcl_demo1 etl_stage]$ ls -hl
```
total 201M

-rw-r----- 1 oracle oinstall 101M Jul 2 2009 CLONE\_sales\_data.dbf -rwxr-xr-x 1 600 600 265 Jun 30 19:30 convert.sh -rw-r----- 1 oracle oinstall 84K Jul 2 2009 endian.dmp -rw-r--r-- 1 oracle oinstall 1.2K Jul 2 2009 export.log -rw-r----- 1 oracle oinstall 101M Jul 2 2009 sales\_data.dbf drwxr-xr-x 2 600 600 4.0K Jul 2 2009 solaris

On the target:

[oracle@atl4452][REPO][/oracle/etl\_stage]\$ ls -hl

total 410664

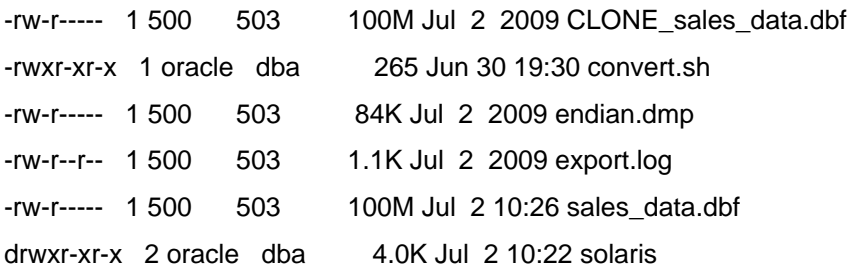

Once the clone has been created successfully, we can now put the tablespace back into read/write access as we will be using the FlexClone copy for the transportable tablespace conversion.

Enter the following command to enable read/write access on the tablespace:

<span id="page-7-0"></span>SYS@thor>alter tablespace sales\_data read write;

Tablespace altered.

#### **2.5 CONVERT THE DATA FILES WITH RMAN**

We will leverage both RMAN and the NetApp FlexClone copy for the endianness conversion.

RMAN runs the CONVERT procedure to change the endianness of the data file for the target platform. This step will consume space as RMAN must output the new data file.

Run the following command on the target:

RMAN> connect target

connected to target database: REPO (DBID=2814474854)

RMAN> convert datafile '/oracle/etl\_stage/CLONE\_sales\_data.dbf' db\_file\_name\_convert '/oracle/etl\_stage', '/oracle/etl\_stage/solaris' from platform 'Linux IA (32-bit)' parallelism  $= 10$  ;

Starting conversion at target at 02-JUL-09 using channel ORA\_DISK\_1 allocated channel: ORA\_DISK\_2 channel ORA\_DISK\_2: SID=134 device type=DISK allocated channel: ORA\_DISK\_3 channel ORA\_DISK\_3: SID=138 device type=DISK allocated channel: ORA\_DISK\_4 channel ORA\_DISK\_4: SID=140 device type=DISK allocated channel: ORA\_DISK\_5 channel ORA\_DISK\_5: SID=135 device type=DISK allocated channel: ORA\_DISK\_6 channel ORA\_DISK\_6: SID=133 device type=DISK allocated channel: ORA\_DISK\_7 channel ORA\_DISK\_7: SID=132 device type=DISK allocated channel: ORA\_DISK\_8 channel ORA\_DISK\_8: SID=139 device type=DISK allocated channel: ORA\_DISK\_9 channel ORA\_DISK\_9: SID=131 device type=DISK allocated channel: ORA\_DISK\_10 channel ORA\_DISK\_10: SID=130 device type=DISK channel ORA\_DISK\_1: starting datafile conversion input file name=/oracle/etl\_stage/CLONE\_sales\_data.dbf converted datafile=/oracle/etl\_stage/solaris/CLONE\_sales\_data.dbf channel ORA\_DISK\_1: datafile conversion complete, elapsed time: 00:01:46 Finished conversion at target 02-JUL-09

#### **2.6 IMPORT THE CONVERTED DATA FILE**

Once the conversion process is complete, we are now free to import the data file and associated tablespace into the target database.

At the target, it is a best practice to create a directory object that can read the data pump dump file and data file.

SQL> create directory "SOLARIS\_STAGE" as '/oracle/etl\_stage/solaris'; SQL> grant read, write on directory "SOLARIS\_STAGE" to public;

Move or copy the data pump dump file into the /oracle/etl\_stage/solaris directory. Enter the following command to copy the file:

mv endian.dmp /oracle/etl\_stage/solaris/

Once the setup on the target is complete, issue the DataPump command to import into the target. On our target database, we have the same user who owned the objects on the source database, so remapping schema objects is unnecessary. Should you have different source and target schemas, use data pump's remapping feature.

Enter the following command to import the files into the target database:

bash-3.00\$ impdp system/oracle dumpfile=endian.dmp directory=SOLARIS\_STAGE transport\_datafiles=/oracle/etl\_stage/solaris/CLONE\_sales\_data.dbf

Import: Release 11.1.0.6.0 - 64bit Production on Thursday, 02 July, 2009 11:20:07

Copyright (c) 2003, 2007, Oracle. All rights reserved.

Connected to: Oracle Database 11g Enterprise Edition Release 11.1.0.6.0 - 64bit Production With the Partitioning, OLAP, Data Mining and Real Application Testing options Master table "SYSTEM"."SYS\_IMPORT\_TRANSPORTABLE\_01" successfully loaded/unloaded Starting "SYSTEM"."SYS\_IMPORT\_TRANSPORTABLE\_01": system/\*\*\*\*\*\*\* dumpfile=endian.dmp directory=SOLARIS\_STAGE transport\_datafiles=/oracle/etl\_stage/solaris/CLONE\_sales\_data.dbf Processing object type TRANSPORTABLE\_EXPORT/PLUGTS\_BLK Processing object type TRANSPORTABLE\_EXPORT/TABLE Processing object type TRANSPORTABLE\_EXPORT/POST\_INSTANCE/PLUGTS\_BLK Job "SYSTEM"."SYS\_IMPORT\_TRANSPORTABLE\_01" successfully completed at 11:21:13

With the successful import of the data files, we must now put the tablespace back into read/write mode.

Enter the following commands select all of the tablespaces and grant them all read/write access:

bash-3.00\$ sqlplus / as sysdba

SQL\*Plus: Release 11.1.0.6.0 - Production on Thu Jul 2 11:24:54 2009

Copyright (c) 1982, 2007, Oracle. All rights reserved.

Connected to:

Oracle Database 11g Enterprise Edition Release 11.1.0.6.0 - 64bit Production With the Partitioning, OLAP, Data Mining and Real Application Testing options

SQL> select tablespace\_name, status from dba\_tablespaces;

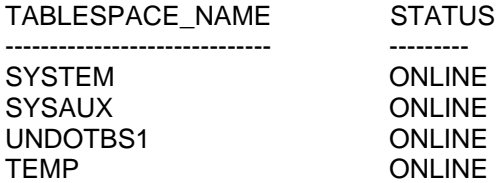

<span id="page-9-0"></span>USERS ONLINE SALES DATA

6 rows selected.

SQL> alter tablespace sales\_data read write;

Tablespace altered.

SQL> select tablespace\_name, status from dba\_tablespaces;

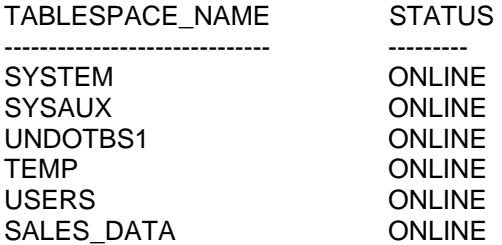

6 rows selected.

SQL> select count(\*) from sales;

 COUNT(\*) ---------- 918843

#### **3 CONCLUSION**

With the introduction of cross-platform transportable tablespaces, Oracle has made moving data between heterogeneous platforms extremely easy. With NetApp technology this process becomes even simpler and faster by leveraging FlexClone copies.

By creating a FlexClone copy, we reduce the amount of time required for the source database's tablespaces to be in read-only mode. This process can also be efficiently repeated across numerous heterogeneous target systems by leveraging the single NetApp FlexClone copy as the source for the RMAN conversion.

#### **4 ACKNOWLEDGEMENTS**

Tom C. DeCristofaro, Regional Systems Engineer Manager, NetApp

Michael Doherty, CSE ll, Oracle, NetApp

Bill Heffelfinger, Database and Business Apps Global Field Technology Lead, NetApp

Antonio Jose Rodrigues Neto, Consulting Systems Engineer, NetApp

Steven Schuettinger, Technical Alliance Manager, NetApp

Craig Sullivan, SAP Alliance Engineer, NetApp

Lynne Thieme, Senior Manager, Oracle Alliances Engineering, NetApp

### **APPENDIX A: SUPPORTED PLATFORMS**

<span id="page-10-0"></span>**Table 1) Supported Platforms** 

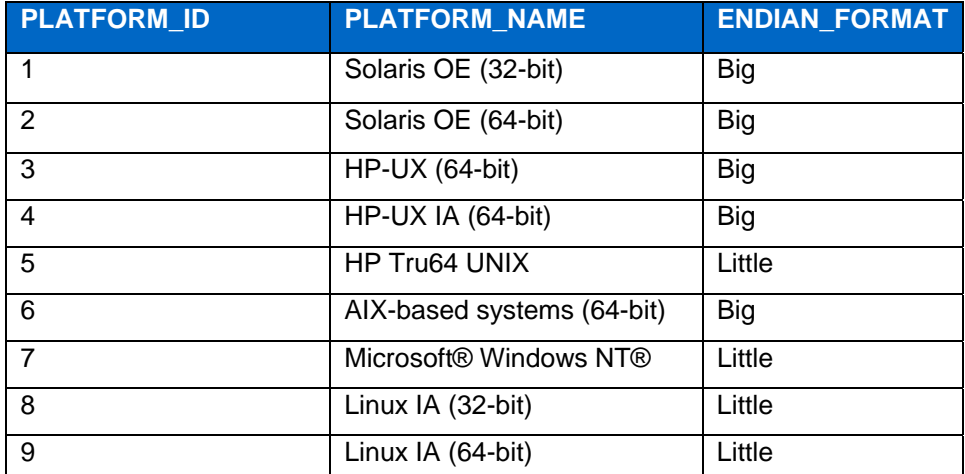

## **APPENDIX B: ENVIRONMENT LAYOUT**

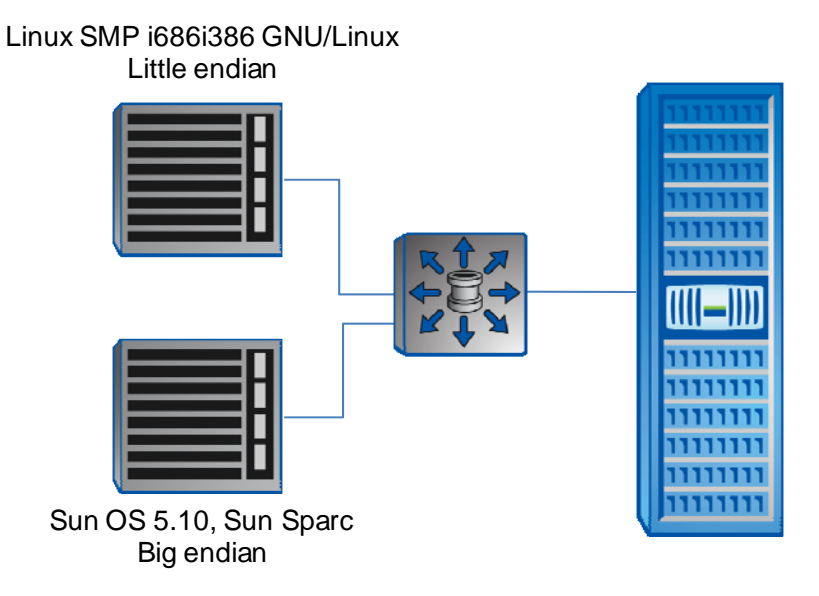

**Figure 4) Environment Layout**

## **SOURCE**

CREATE DIRECTORY "ETL\_STAGE" as '/oracle/etl\_stage'; grant read,write on directory "ETL\_STAGE" to public

expdp system/oracle dumpfile=endian.dmp directory=etl\_stage transport\_tablespaces = sales\_data

#### TARGET

CREATE DIRECTORY "SOLARIS\_STAGE" as '/oracle/etl\_stage/solaris'; grant read,write on directory "SOLARIS\_STAGE" to public;

<span id="page-11-0"></span>impdp system/oracle dumpfile=endian.dmp directory=SOLARIS\_STAGE transport\_datafiles=/oracle/etl\_stage/solaris/CLONE\_sales\_data.dbf

NetApp File Level FlexClone Command

clone start /vol/etl\_volume/sales\_data.dbf /vol/etl\_volume/CLONE\_sales\_data.dbf

## **APPENDIX C: SAMPLE SHELL SCRIPT**

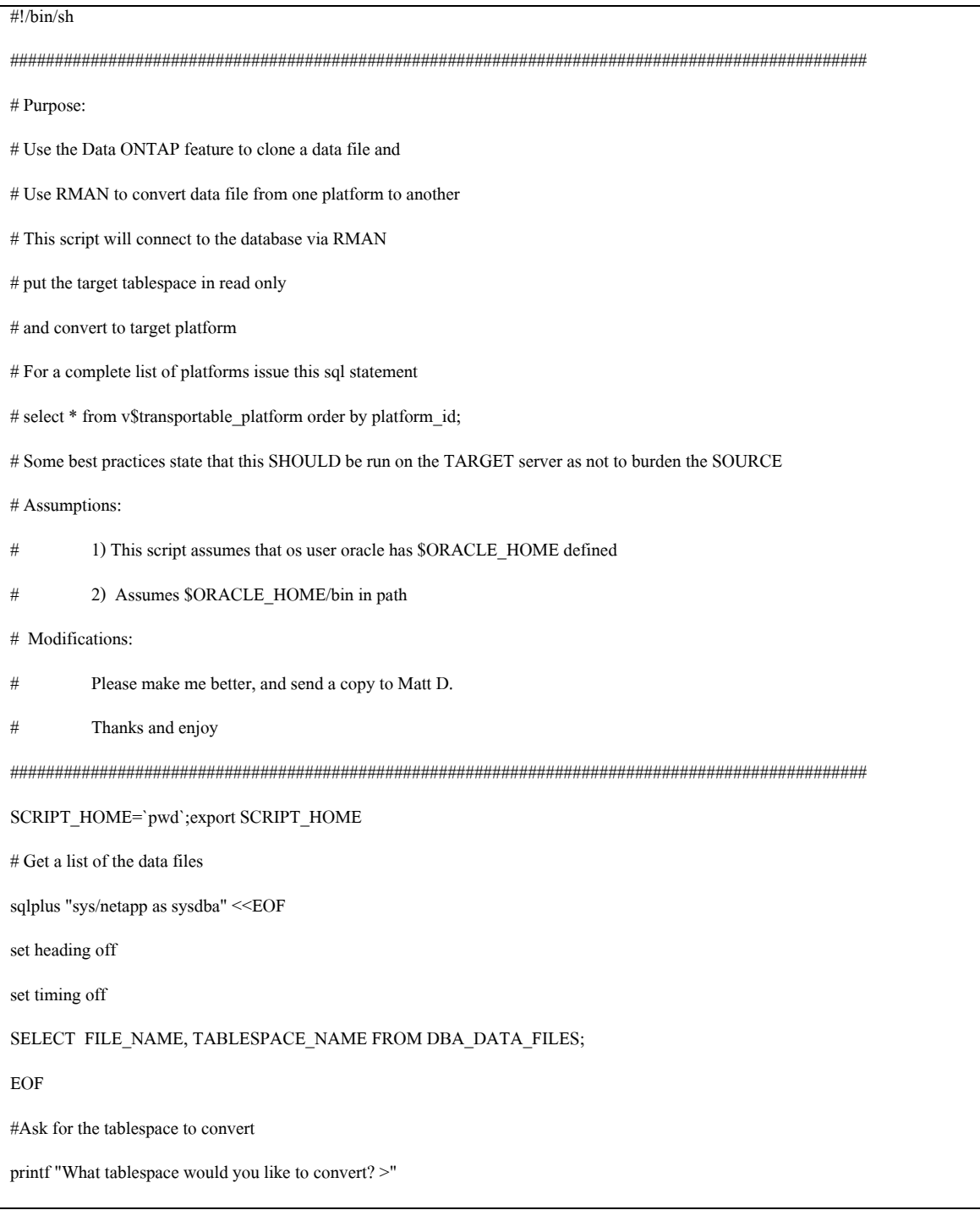

read TS

# Check to see if the Tablespace is self-contained and is a candidate for Transportable Tablespace movement # Future versions should reture a success or failure code and end the script on any violations sqlplus "sys/netapp as sysdba" <<EOF execute DBMS\_TTS.TRANSPORT\_SET\_CHECK('\$TS', TRUE); / SELECT \* FROM TRANSPORT\_SET\_VIOLATIONS; EOF # Ask for the data file name printf "What is the name of the DATAFILE for the tablespace? >" echo "For example: users01.dbf" read DF #Ask for the data file path printf "Where is the datafile you would like to convert? >" echo "For example: /oracle/data01/demodb " read DFPATH # Ask for where to put the converted data files; this should be an NFS mount printf "Where would you like the converted datafile to go? >" read CLONEPATH # Ask for the degree of parallelism printf "What degree of parallelism would you like for the conversion? >" read PQ #more \$SCRIPT\_HOME/platforms\_list echo "PLATFORM\_NAME " echo "---------------------------------------------------------------------------------------------------- " echo "Solaris[tm] OE (32-bit) echo "Solaris[tm] OE (64-bit) echo "HP-UX (64-bit) echo "HP-UX IA (64-bit) echo "HP Tru64 UNIX echo "AIX-Based Systems (64-bit) echo "Microsoft Windows IA (32-bit)

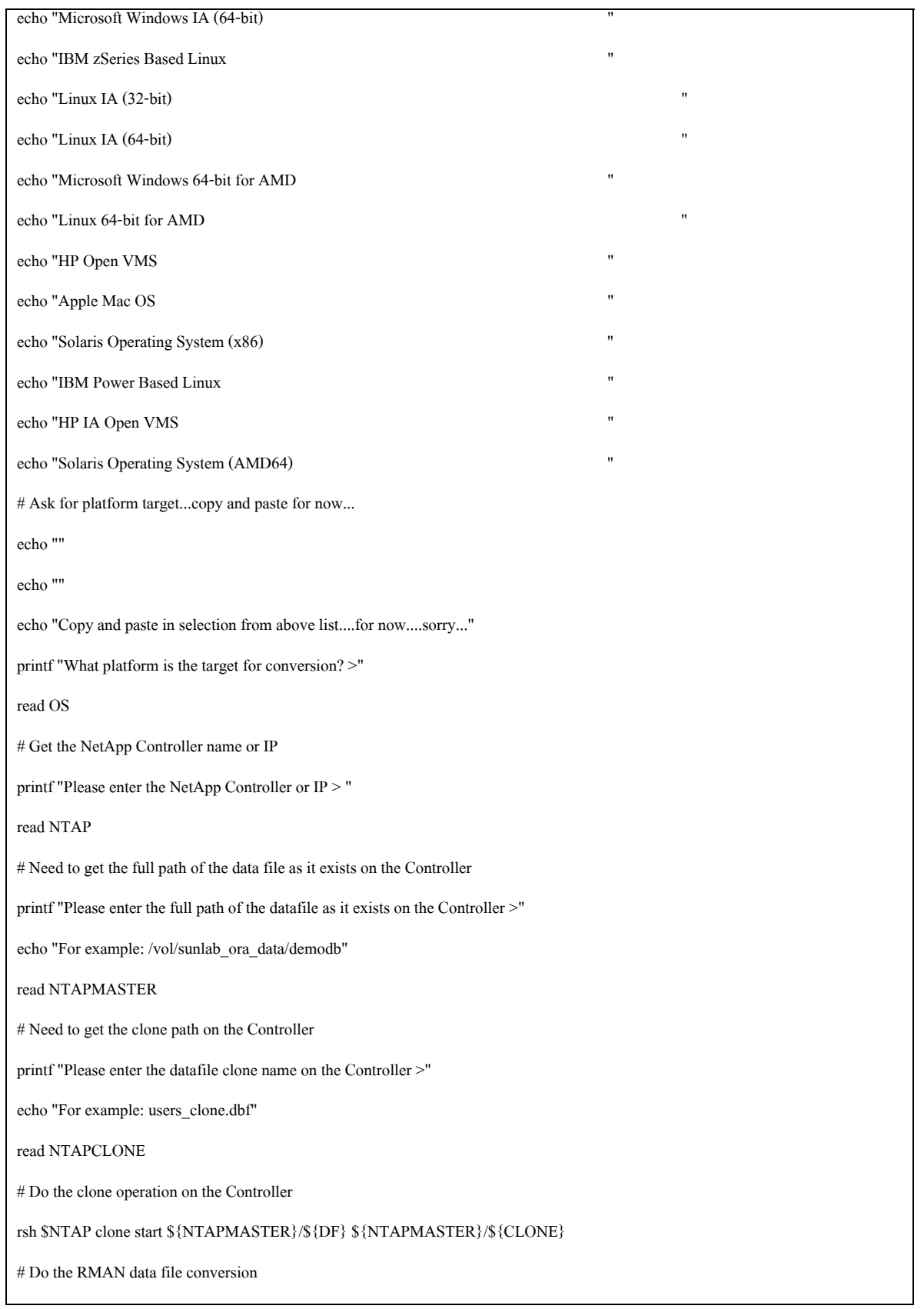

rman <<EOF

connect target

sql 'alter tablespace \${TS} read only';

CONVERT DATAFILE '\${DFPATH}/\${NTAPCLONE}' to platform '\${OS}' parallelism =  ${\P Q}$ }

DB\_FILE\_NAME\_CONVERT '\${DFPATH}', '\${CLONEPATH}';

exit

EOF

# Show the tablespace status

sqlplus "sys/netapp as sysdba" <<EOF

select tablespace\_name, status from dba\_tablespaces;

exit;

EOF

 $\#$  Create the transportable tablespace metadata file

echo tablespaces=\$TS > \$SCRIPT\_HOME/convert.par

echo transport\_tablespace=y >> \$SCRIPT\_HOME/convert.par

echo file=\$DIR/TTS\_\$TS.dmp >> \$SCRIPT\_HOME/convert.par

exp "'sys/netapp as sysdba'" parfile=\$SCRIPT\_HOME/convert.par

# Put the tablespace back to read write

rman <<EOF

connect target

sql 'alter tablespace \${TS} read write';

exit

EOF

# Show the tablespace status

sqlplus "sys/netapp as sysdba" <<EOF

select tablespace\_name, status from dba\_tablespaces;

exit;

EOF

## <span id="page-15-0"></span>**DISCLAIMER**

NetApp provides no representations or warranties regarding the accuracy, reliability, or serviceability of any information or recommendations provided in this publication or with respect to any results that might be obtained by the use of the information or observance of any recommendations provided herein. The information in this document is distributed AS IS, and the use of this information or the implementation of any recommendations or techniques herein is a customer's responsibility and depends on the customer's ability to evaluate and integrate them into the customer's operational environment. This document and the information contained herein must be used solely in connection with the NetApp products discussed in this document.

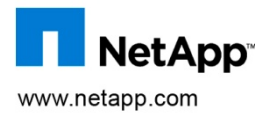

Open Group. All other brands or products are trademarks or registered trademarks of their respective holders and should be treated as © Copyright 2009 NetApp, Inc. All rights reserved. No portions of this document may be reproduced without prior written consent of NetApp, Inc. NetApp, the NetApp logo, Go further, faster, Data ONTAP, FlexClone, FlexVol, and Snapshot are trademarks or registered trademarks of NetApp, Inc. in the United States and/or other countries. Microsoft, Windows, and Windows NT are registered trademarks of Microsoft Corporation. Linux is a registered trademark of Linus Torvalds. Intel is a registered trademark of Intel Corporation. Solaris is a are trademark of Sun Microsystems, Inc. Oracle is a registered trademark of Oracle Corporation. UNIX is a registered trademark of The such. TR-3791